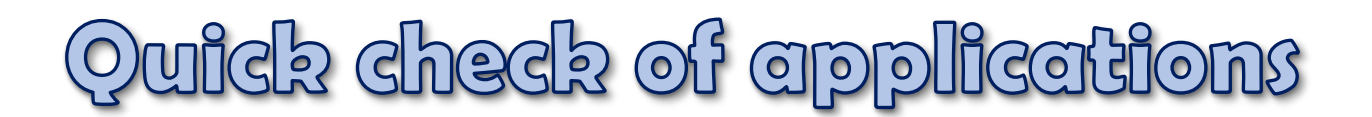

#### **How to proceed**

- Please answer one question after the other.
- If you have to answer one question with YES, it could be a phishing e-mail and you should be particularly careful.
- If you have any questions or if you are unsure, please do not hesitate to contact the Team for Information Security or the IT Support (telephone: -2000).

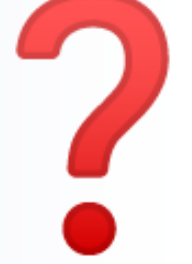

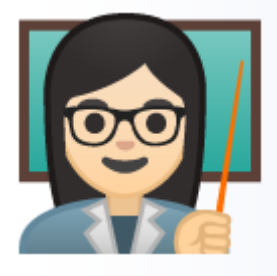

# **The position mentioned in the e-mail/application is NOT advertised?**

- Is it an unsolicited application?
- **If this is also not the case, we recommend to delete the e-mail.**

# **Are you requested to open the application by clicking on a link?**

- Please be particularly careful when it comes to links as the target of the link is not easy to identify.
- You should never open such a link.
- If the application seems trustworthy, **please ask the applicant to send you the application as a file.**

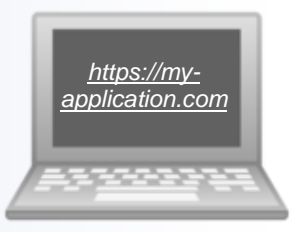

## **Is the attached file encrypted?**

- The virus scanner is not able to identify malware in password protected files.
- **Please do not decrypt the file because otherwise the malware can become active right away.**
- Packed & encrypted folders such as .zip, .rar, or similar are an exception. These can be decrypted. However, the content of the folder has to be checked after decryption.

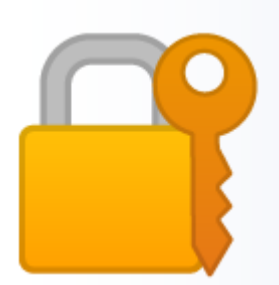

### **Is an executable file attached?**

- Malware is often hidden behind executable files such as .bat, .cmd, .exe, etc. **Never open such files!**
- In the tab "view" in the explorer, enable the file endings by checking the box "file name extension".

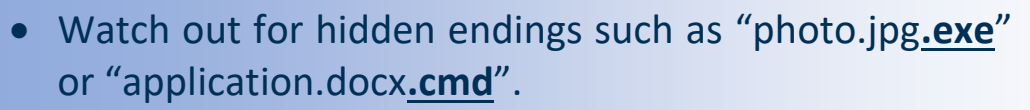

### **Was malware found when you checked the file for viruses?**

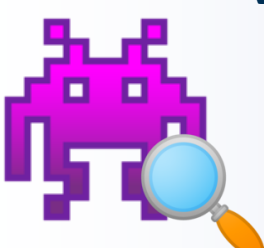

- By right clicking on the file and checking it with Bitdefender Endpoint Security Tools, you can check the file for malware.
- Under Bitdefender you can see the results of the scans.
- **If malware was found, please put the file in quarantine by using Bitdefender and delete the e-mail.**

#### **Are you requested to enable macros or enable editing of the file?**

 A notification is displayed which says that the file was apparently created with an older version or as online version and that you need to enable editing and/or macros to view the file.

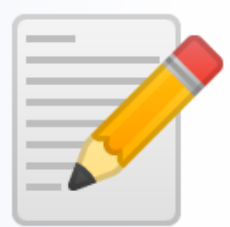

 **Do not follow the instructions given in the notification but delete the file and scan your computer for viruses.**

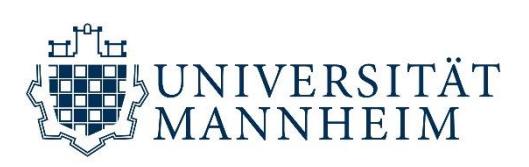

#### **Your Team for Information Security**

- If you have any further questions or comments, please send an email to: *[infosicherheit@uni-mannheim.de](mailto:infosicherheit@uni-mannheim.de)*
- Please find more information on: *[www.uni-mannheim.de/en/information-security](http://www.uni-mannheim.de/en/information-security)*

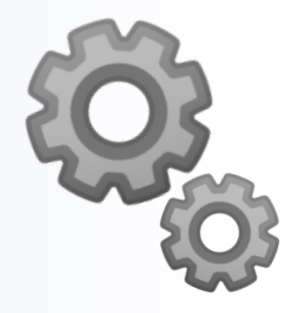